# [Podręcznik użytkownika](http://support.edokumenty.eu/trac/wiki/NewBusinessAdmin) > Dzienniki

# **Dzienniki**

Niezależnie od wielkości przedsiębiorstwa prowadzenie książki pocztowej sprawia, że przychodzące i wychodzące dokumenty są uporządkowane. Łatwo też uzyskać informację o tym, czy dane pismo lub faktura zostały wysłane, jeśli np. osoba odpowiedzialna wyszła wcześniej z biura. Do rejestracji dokumentów przychodzących i wychodzących oraz wydruku książki pocztowej z wybranego zakresu czasu, służy w systemie eDokumenty moduł **Dzienniki**.

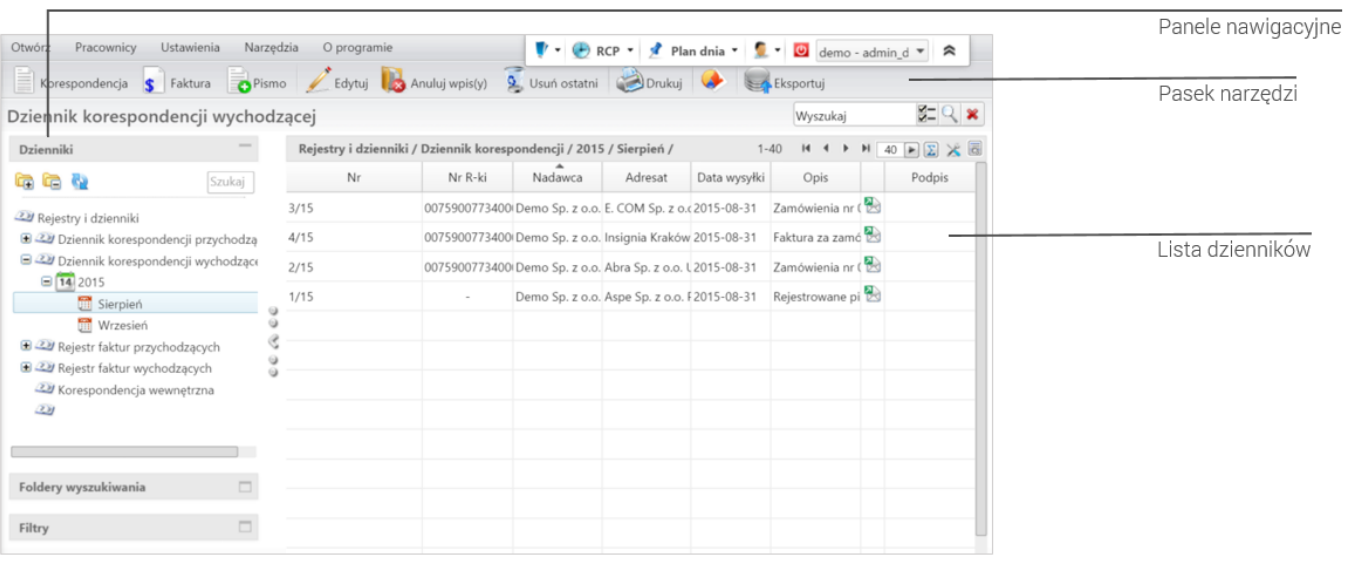

*Ekran główny modułu Dzienniki*

#### **Praktyczne zastosowanie**

- [Rejestracja korespondencji przychodzącej](http://support.edokumenty.eu/trac/wiki/Documentation/Index/UseCase/IncomingLetter)
- [Rejestracja korespondencji wychodzącej](http://support.edokumenty.eu/trac/wiki/Documentation/Index/UseCase/OutgoingLetter)
- [Rejestracja faktur przychodzących](http://support.edokumenty.eu/trac/wiki/Documentation/Index/UseCase/IncomingInvoice)

### **Funkcjonalność**

- [Rejestracja dokumentów](http://support.edokumenty.eu/trac/wiki/NewBusinessAdmin/Register/IncomingDocs)
- [Przeglądanie, modyfikacja, anulowanie zarejestrowanych dokumentów](http://support.edokumenty.eu/trac/wiki/NewBusinessAdmin/Register/ViewEdit)
- [Wydruk dzienników, książki pocztowej i kopert](http://support.edokumenty.eu/trac/wiki/NewBusinessAdmin/Register/Print)
- [Wydruk kopert i zwrotek](http://support.edokumenty.eu/trac/wiki/NewBusinessAdmin/Tools/Envelopes)
- [Eksport dziennika korespondencji do pliku \\*.xml](http://support.edokumenty.eu/trac/wiki/NewBusinessAdmin/Register/XmlExport)

### **Konfiguracja**

- [Tworzenie, modyfikacja i usuwanie dzienników. Definiowanie szablonów numeracji](http://support.edokumenty.eu/trac/wiki/NewBusinessAdmin/Register/AddEditRegister)
- [Konfiguracja wydruku kopert](http://support.edokumenty.eu/trac/wiki/NewBusinessAdmin/Settings/ControlPanel/Documents/Envelopes)